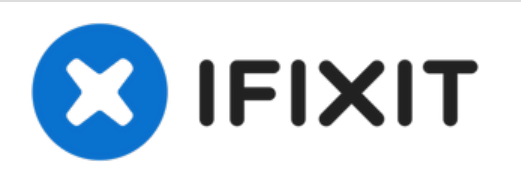

# **Dell Alienware 14 Reemplazo primario del disco duro**

En esta guía, le mostraremos cómo extraer y...

Escrito por: Terrence15

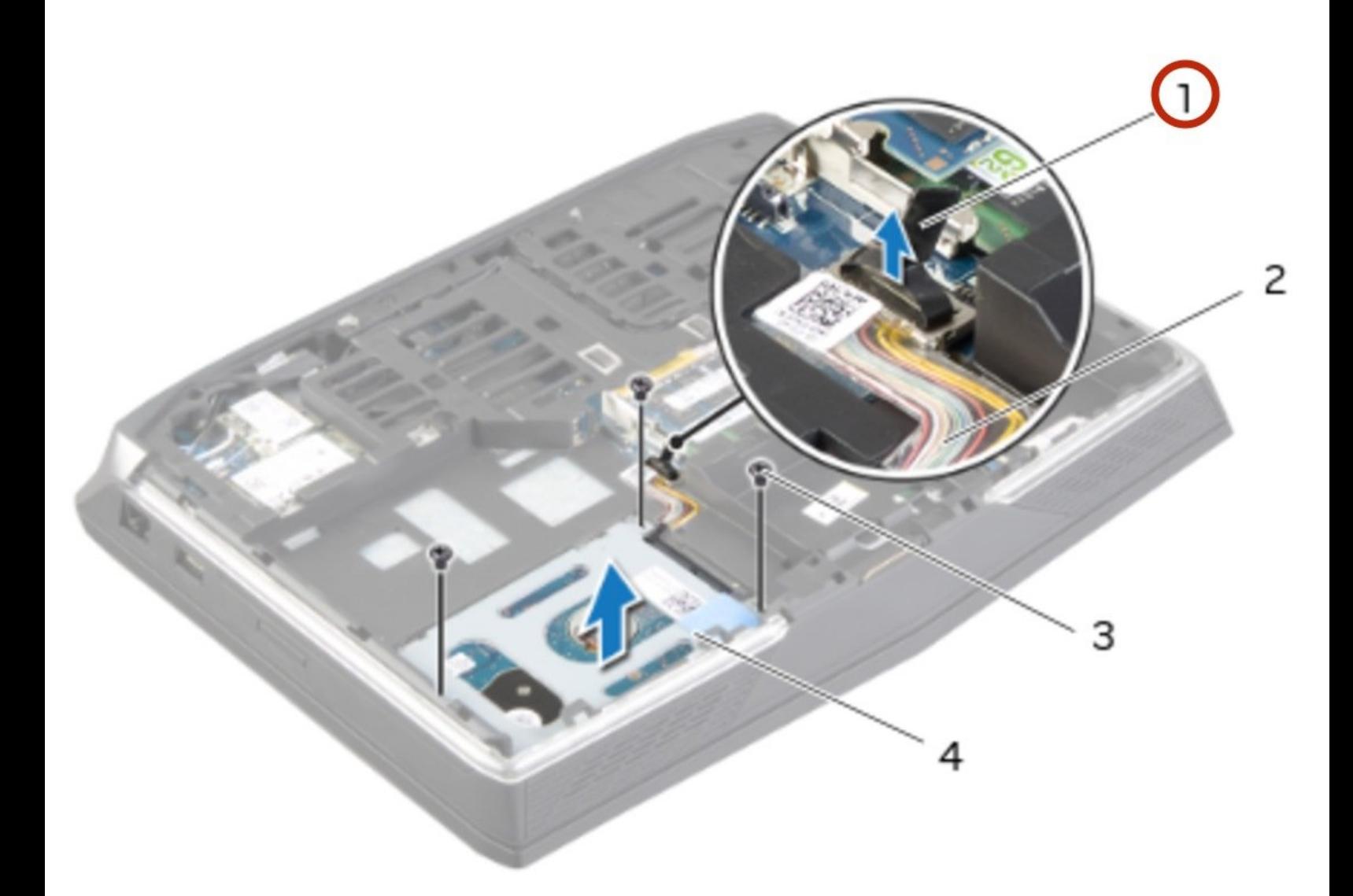

# **INTRODUCCIÓN**

En esta guía, le mostraremos cómo extraer y reemplazar el disco duro primario.

 $\sigma^{\mu}$ **HERRAMIENTAS:** • Pro Tech [Toolkit](https://www.ifixit.com/Store/Tools/Pro-Tech-Toolkit/IF145-307) (1)

#### **Paso 1 — Cerrar la pantalla**

![](_page_2_Picture_3.jpeg)

- ADVERTENCIA: Antes de trabajar dentro de su computadora, lea la información de seguridad que se envió con su computadora y siga los pasos en Antes de [comenzar.](https://www.ifixit.com/Guide/Document/pdfjs/?file=https%253A%252F%252Fifixit-documents.s3.amazonaws.com%252FkApcY3Gr6NnnZl3D.pdf#M3.9.95908.Head.1.Section.Title.Before.You.Begin) Después de trabajar dentro de su computadora, siga las instrucciones en "Después de trabajar dentro de su [computadora".](https://www.ifixit.com/Guide/Document/pdfjs/?file=https%253A%252F%252Fifixit-documents.s3.amazonaws.com%252FkApcY3Gr6NnnZl3D.pdf#M4.9.33567.Head.1.Section.Title.After.Working.Inside.Your.Computer)
- Cierre la pantalla y voltee la computadora.  $\bullet$

#### **Paso 2 — Retire los tornillos**

![](_page_2_Figure_7.jpeg)

Retire los tornillos que aseguran la cubierta de la base a la base de la computadora.

# **Paso 3 — Deslice y levante la cubierta de la base**

![](_page_3_Picture_3.jpeg)

Deslice y levante la cubierta de la base de la computadora.  $\bullet$ 

# **Paso 4 — Alinear las pestañas**

![](_page_3_Figure_6.jpeg)

Alinee las pestañas de la NUEVA cubierta de la base con las ranuras de la base del equipo y deslice la cubierta de la base en su lugar.

# **Paso 5 — Reemplace los tornillos**

![](_page_4_Picture_3.jpeg)

Vuelva a colocar los tornillos que aseguran la cubierta de la base a la base de la computadora.  $\bullet$ 

# **Paso 6 — Encienda la computadora**

![](_page_4_Figure_6.jpeg)

Voltee la computadora y abra la pantalla.

#### **Paso 7 — Desconectando el cable de la batería**

![](_page_5_Picture_3.jpeg)

- ADVERTENCIA: Antes de trabajar dentro de su computadora, lea la información de seguridad que se envió con su computadora y siga los pasos en Antes de trabajar dentro de su [computadora.](https://www.ifixit.com/Guide/Document/pdfjs/?file=https%253A%252F%252Fifixit-documents.s3.amazonaws.com%252FkApcY3Gr6NnnZl3D.pdf#M3.9.95908.Head.1.Section.Title.Before.You.Begin) Después de trabajar dentro de su computadora, siga las instrucciones en Después de trabajar dentro de su [computadora.](https://www.ifixit.com/Guide/Document/pdfjs/?file=https%253A%252F%252Fifixit-documents.s3.amazonaws.com%252FkApcY3Gr6NnnZl3D.pdf#M4.9.33567.Head.1.Section.Title.After.Working.Inside.Your.Computer)
- Desconecte el cable de la batería del conector de la placa del sistema.  $\bullet$

#### **Paso 8 — Retire los tornillos**

![](_page_5_Figure_7.jpeg)

● Retire los tornillos que aseguran la batería a la base de la computadora.

#### **Paso 9 — Usando el cable de la batería**

![](_page_6_Picture_3.jpeg)

Con el cable de la batería, levante la batería y suéltela de las pestañas de la base de la computadora.  $\bullet$ 

#### **Paso 10 — Encienda la computadora**

![](_page_6_Figure_6.jpeg)

Dé la vuelta a la computadora y abra la pantalla tanto como sea posible.

## **Paso 11 — El botón de encendido**

![](_page_7_Picture_3.jpeg)

Mantenga presionado el botón de encendido durante cinco segundos para conectar a tierra la placa del sistema.  $\bullet$ 

#### **Paso 12 — Cerrar la pantalla**

![](_page_7_Picture_6.jpeg)

Cierre la pantalla y voltee la computadora.

#### **Paso 13 — Alinear las pestañas**

![](_page_8_Picture_3.jpeg)

Alinee las pestañas de la NUEVA batería con las ranuras de la base de la computadora.  $\bullet$ 

#### **Paso 14 — Alinee los orificios para tornillos**

![](_page_8_Figure_6.jpeg)

Alinee los orificios para tornillos de la batería con los orificios para tornillos en la base de la computadora.

# **Paso 15 — Reemplace los tornillos**

![](_page_9_Picture_3.jpeg)

Vuelva a colocar los tornillos que aseguran la batería a la base de la computadora.

### **Paso 16 — Conecte el cable de la batería**

![](_page_9_Figure_6.jpeg)

Conecte el cable de la batería al conector de la placa del sistema.

#### **Paso 17 — Retire los tornillos**

![](_page_10_Picture_3.jpeg)

- ADVERTENCIA: Antes de trabajar dentro de su computadora, lea la información de seguridad que se envió con su computadora y siga los pasos en Antes de trabajar dentro de su [computadora.](https://www.ifixit.com/Guide/Document/pdfjs/?file=https%253A%252F%252Fifixit-documents.s3.amazonaws.com%252FkApcY3Gr6NnnZl3D.pdf#M3.9.95908.Head.1.Section.Title.Before.You.Begin) Después de trabajar dentro de su [computadora,](https://www.ifixit.com/Guide/Document/pdfjs/?file=https%253A%252F%252Fifixit-documents.s3.amazonaws.com%252FkApcY3Gr6NnnZl3D.pdf#M4.9.33567.Head.1.Section.Title.After.Working.Inside.Your.Computer) siga las instrucciones en Después de trabajar dentro de su computadora.
- PRECAUCIÓN: Para evitar la pérdida de datos, no extraiga el disco duro mientras la computadora está encendida o en estado de suspensión.
- PRECAUCIÓN: Los discos duros son extremadamente frágiles. Tenga cuidado al manipular el disco duro.
- NOTA: El disco duro secundario o la unidad de estado sólido es opcional y se puede instalar en el compartimento de la unidad óptica.  $(i)$
- Retire los tornillos que aseguran el ensamblaje del disco duro secundario a la base de la computadora.  $\bullet$

#### **Paso 18 — Levantando el disco duro secundario**

![](_page_11_Picture_3.jpeg)

Levante con cuidado el conjunto del disco duro secundario y luego levante los pestillos para liberar el cable del disco duro secundario del conector de la placa del sistema.

#### **Paso 19 — Levantando el disco duro**

![](_page_11_Picture_6.jpeg)

Levante el conjunto del disco duro secundario de la base de la computadora.

#### **Paso 20 — Dé la vuelta al ensamblaje**

![](_page_12_Picture_3.jpeg)

Dé la vuelta al conjunto del disco duro secundario.  $\bullet$ 

# **Paso 21 — Retire el tornillo**

![](_page_12_Picture_6.jpeg)

Retire el tornillo que fija el conjunto del disco duro secundario al soporte principal.  $\bullet$ 

#### **Paso 22 — Retire los tornillos**

![](_page_13_Picture_3.jpeg)

Retire los tornillos que fijan el disco duro secundario al soporte del disco duro secundario.  $\bullet$ 

#### **Paso 23 — Deslice y levante el disco duro**

![](_page_13_Picture_6.jpeg)

Deslice y levante el disco duro secundario del soporte del disco duro secundario.

#### **Paso 24 — Desconecte el intercalador**

![](_page_14_Picture_3.jpeg)

Desconecte el intercalador del conector del disco duro secundario.

![](_page_14_Figure_5.jpeg)

#### **Paso 25 — Conecte el intercalador**

Conecte el intercalador al conector del disco duro secundario.  $\bullet$ 

# **Paso 26 — Colocación del disco duro secundario**

![](_page_15_Picture_3.jpeg)

Coloque el NUEVO disco duro secundario en el soporte del disco duro secundario.  $\bullet$ 

# **Paso 27 — Alinee los orificios para tornillos**

![](_page_15_Figure_6.jpeg)

Alinee los orificios para tornillos en el disco duro secundario con los orificios para tornillos en el soporte del disco duro secundario.

#### **Paso 28 — Reemplace los tornillos**

![](_page_16_Picture_3.jpeg)

Vuelva a colocar los tornillos que fijan el disco duro secundario al soporte del disco duro secundario.  $\bullet$ 

# **Paso 29 — Alinee el orificio del tornillo**

![](_page_16_Picture_6.jpeg)

Alinee el orificio del tornillo en el conjunto del disco duro secundario con el orificio del tornillo en el soporte principal.

#### **Paso 30 — Reemplace el tornillo**

![](_page_17_Picture_3.jpeg)

Vuelva a colocar el tornillo que fija el conjunto del disco duro secundario al soporte principal.  $\bullet$ 

#### **Paso 31 — Dé la vuelta al conjunto de la unidad de disco duro**

![](_page_17_Figure_6.jpeg)

Dé la vuelta al conjunto del disco duro secundario.

# **Paso 32 — Deslice el cable del disco duro**

![](_page_18_Picture_3.jpeg)

Deslice el cable del disco duro secundario en el conector de la placa del sistema y presione hacia abajo los pestillos del conector para fijar el cable.  $\bullet$ 

#### **Paso 33 — Alinee los orificios para tornillos**

![](_page_19_Picture_3.jpeg)

Alinee los orificios para tornillos en el ensamblaje del disco duro secundario con los orificios para tornillos en la base de la computadora.  $\bullet$ 

#### **Paso 34 — Reemplace los tornillos**

![](_page_19_Picture_6.jpeg)

Vuelva a colocar los tornillos que aseguran el ensamblaje del disco duro secundario a la base de la computadora.  $\bullet$ 

#### **Paso 35 — Desconectando el cable del disco duro**

![](_page_20_Picture_3.jpeg)

- ADVERTENCIA: Antes de trabajar dentro de su computadora, lea la información de seguridad que se envió con su computadora y siga los pasos en Antes de trabajar dentro de su [computadora.](https://www.ifixit.com/Guide/Document/pdfjs/?file=https%253A%252F%252Fifixit-documents.s3.amazonaws.com%252FkApcY3Gr6NnnZl3D.pdf#M3.9.95908.Head.1.Section.Title.Before.You.Begin) Después de trabajar dentro de su [computadora,](https://www.ifixit.com/Guide/Document/pdfjs/?file=https%253A%252F%252Fifixit-documents.s3.amazonaws.com%252FkApcY3Gr6NnnZl3D.pdf#M4.9.33567.Head.1.Section.Title.After.Working.Inside.Your.Computer) siga las instrucciones en Después de trabajar dentro de su computadora.
- PRECAUCIÓN: Para evitar la pérdida de datos, no extraiga el disco duro mientras la computadora está encendida o en estado de suspensión.
- PRECAUCIÓN: Los discos duros son extremadamente frágiles. Tenga cuidado al manipular el disco duro.
- Levante la lengüeta para desconectar el cable del disco duro primario del conector de la placa del sistema.  $\bullet$

### **Paso 36 — Retire los tornillos**

![](_page_21_Picture_3.jpeg)

Retire los tornillos que fijan el conjunto del disco duro primario a la base de la computadora.  $\bullet$ 

# **Paso 37 — Levantando el disco duro**

![](_page_21_Figure_6.jpeg)

Levante el conjunto del disco duro primario de la base de la computadora.

# **Paso 38 — Desconectando el intercalador**

![](_page_22_Picture_3.jpeg)

Desconecte el intercalador del conector del disco duro primario.  $\bullet$ 

# **Paso 39 — Retire los tornillos**

![](_page_22_Figure_6.jpeg)

● Retire los tornillos que fijan el disco duro primario al soporte del disco duro primario.

# **Paso 40 — Deslizando y levantando el disco duro**

![](_page_23_Picture_3.jpeg)

Deslice y levante el disco duro primario del soporte del disco duro primario.  $\bullet$ 

# **Paso 41 — Deslizando el disco duro**

![](_page_23_Figure_6.jpeg)

Deslice el NUEVO disco duro primario en el soporte del disco duro primario.

#### **Paso 42 — Alinee los orificios para tornillos**

![](_page_24_Picture_3.jpeg)

Alinee los orificios para tornillos en el disco duro primario con los orificios para tornillos en el soporte del disco duro primario.  $\bullet$ 

# **Paso 43 — Reemplace los tornillos**

![](_page_24_Figure_6.jpeg)

Vuelva a colocar los tornillos que fijan el disco duro primario al soporte del disco duro primario.

#### **Paso 44 — Conecte el intercalador**

![](_page_25_Picture_3.jpeg)

Conecte el intercalador al conector del disco duro primario.  $\bullet$ 

# **Paso 45 — Alinee los orificios para tornillos**

![](_page_25_Figure_6.jpeg)

Alinee los orificios para tornillos en el conjunto del disco duro primario con los orificios para tornillos en la base de la computadora.

#### **Paso 46 — Reemplace los tornillos**

![](_page_26_Picture_3.jpeg)

Vuelva a colocar los tornillos que fijan el conjunto del disco duro primario a la base de la computadora.

# **Paso 47 — Conecte el cable del disco duro**

![](_page_26_Picture_6.jpeg)

Conecte el cable primario del disco duro al conector de la placa del sistema.

Para volver a armar su dispositivo, siga estas instrucciones en orden inverso.